## 2 Connect the keyboard and mouse

Sluit het toetsenbord en de muis aan Podłącz klawiaturę i mysz Conectaţi tastatura şi mouse-ul Priključite tipkovnico in miško

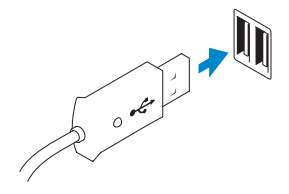

## 3 Connect the network cable (optional)

Sluit de netwerkkabel aan (optioneel) Podłącz kabel sieciowy (opcjonalnie) Conectaţi cablul de reţea (opţional) Priključite omrežni kabel (dodatna možnost)

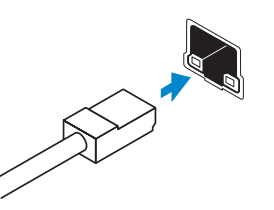

## 4 Connect the power cable

Sluit het netsnoer aan Podłącz kabel zasilania Conectati cablul de alimentare Priključite napajalni kabel

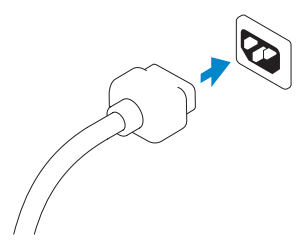

## 5 Turn on your computer

Zet de computer aan Włącz komputer Porniţi computerul Vklopite računalnik

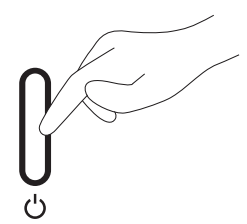

## 6 Finish Windows setup

De installatie van Windows voltooien | Skonfiguruj system Windows Finalizați configurarea Windows | Dokončajte nastavitev Windows

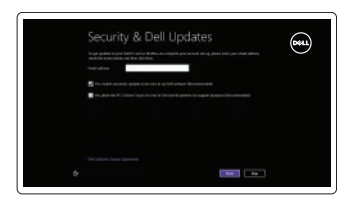

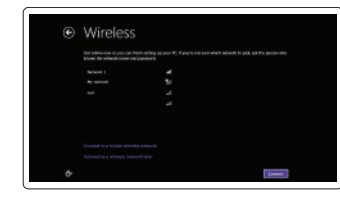

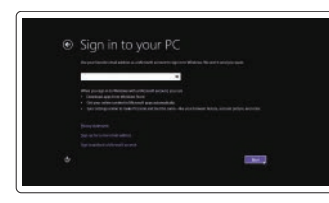

Enable security and updates Schakel de beveiliging en updates in Włącz zabezpieczenia i aktualizacje Activați securitatea și actualizările Omogočite varnost in posodobitve

### Connect to your network

Maak verbinding met uw netwerk Nawiąż połączenie z siecią Conectați-vă la rețea Povežite se v omrežje

### Log in to your Microsoft account or create a local account

Meld u aan bij uw Microsoft-account of maak een lokale account aan

Zaloguj się do konta Microsoft albo utwórz konto lokalne

Conectarea la contul Microsoft sau crearea unui cont local

Vpišite se v svoj Microsoftov račun ali ustvarite lokalni račun

## 1 Set up the stand

**DELL** 

Zet de standaard in elkaar Zainstaluj podstawkę Asamblarea suportului Postavite stojalo

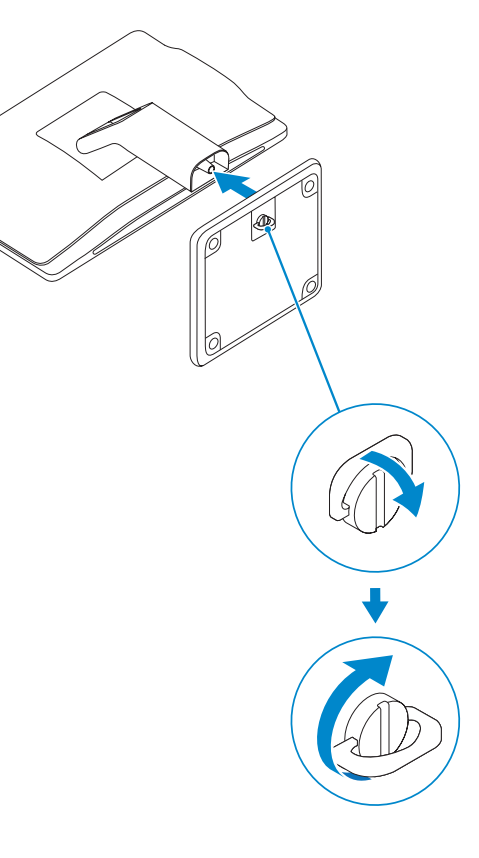

Skrócona instrukcja uruchomienia Ghid de pornire rapidă Priročnik za hitri zagon

## OptiPlex 3030 AIO

## Quick Start Guide

### Features

 $22 20 -$ 

Kenmerken | Funkcje | Caracteristici | Funkcije

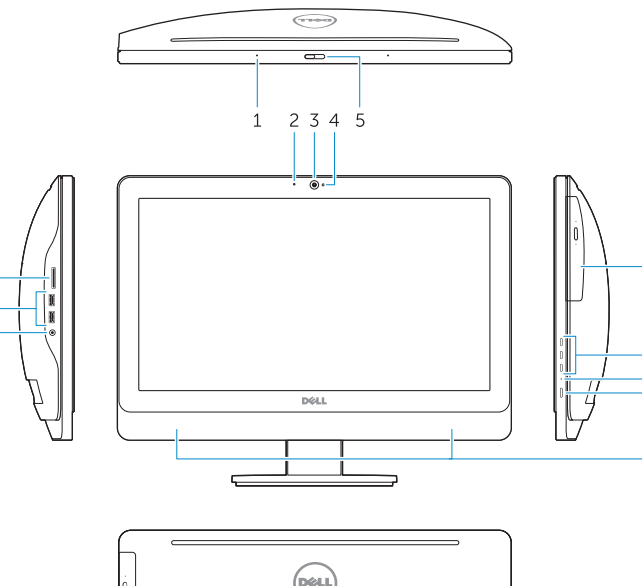

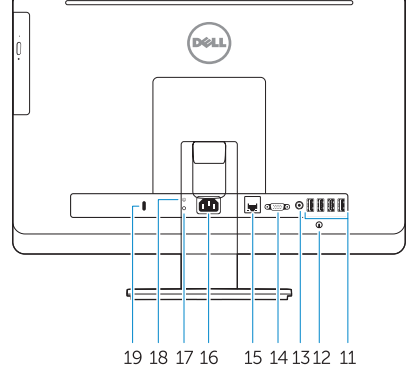

- 1. Microphone (touchscreen computer only)
- 2. Microphone (non-touchscreen) computer only)
- 3. Camera
- 4. Camera-status light
- 5. Camer-privacy latch
- 6. Optical drive
- 7. On-screen display (OSD) buttons
- 8. Hard-drive activity light
- 9. Power button/Power-status light
- 10. Stereo speakers
- 11. USB 2.0 connectors

- 1. Microfoon (alleen bij touchscreen-computer)
- 2. Microfoon (alleen bij nontouchscreen-computer)
- 3. Camera
- 4. Statuslampie van de camera
- 5. Camera-privacyvergrendeling
- 6. Optisch station
- 7. Schermtoetsen
- 8. Activiteitenlampje harde schijf
- 9. Aan/uit-knop/voedingslampje
- 10. Stereo luidsprekers
- 11. USB 2.0-aansluitingen
- 12. Cable cover screw stub
- 13. Line-out connector
- 14. VGA connector
- 15. Network connector
- 16. Power-cable connector
- 17. Power-diagnostic button
- 18. Power-diagnostic light
- 19. Security-lock slot
- 20. Audio connector
- 21. USB 3.0 connectors
- 22. Memory card reader

- 12. Kabeldeksel schroefpen
- 13. Lijnuitgang
- 14. VGA-aansluiting
- 15. Netwerkaansluiting
- 16. Stroomkabelaansluiting
- 17. Knop voor stroomdiagnostiek
- 18. Lampie voor stroomdiagnostiek
- 19. Sleuf voor beveiligingsslot
- 20. Audio-aansluiting
- 21. USB 3.0-aansluitingen
- 22. Geheugenkaartlezer

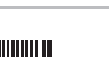

- 
- 11. Conectori USB 2.0
- 12. Locație șurub pentru suportul de cabluri
- 13. Conector linie ieşire
- 14. Conector VGA
- 15. Conector retea
- 
- 17. Buton de diagnosticare pentru sursa de alimentare
- 18. Indicator luminos pentru alimentare
- 19. Slot pentru încuietoarea de securitate
- 20. Conector audio
- 21. Conectori USB 3.0
- 22. Cititor de carduri de memorie
- 1. Mikrofon (tylko komputery z ekranem dotykowym)
- 2. Mikrofon (tylko komputery bez ekranu dotykowego)
- 3. Kamera
- 4. Lampka stanu kamery
- 5. Zasuwka kamery
- 6. Napęd dysków optycznych
- 7. Przyciski menu ekranowego (OSD)
- 8. Lampka aktywności dysku twardego
- 9. Przycisk zasilania/Lampka stanu zasilania
- 10. Głośniki stereofoniczne
- 11. Złącza USB 2.0
- 12. Śruba pokrywy kabla
- 13. Złącze wyjścia liniowego
- 14. Złącze VGA
- 15. Złącze sieciowe
- 16. Złącze kabla zasilania
- 17. Przycisk diagnostyki zasilania
- 18. Lampka diagnostyczna zasilania
- 19. Gniazdo linki antykradzieżowej
- 20. Złącze audio
- 21. Złącza USB 3.0
- 22. Czytnik kart pamięci

- 1. Microfon (numai pentru computerele 10. Difuzoare stereo cu ecran tactil)
- 2. Microfon (numai pentru computerele fără ecran tactil)
- 3. Cameră
- 4. Indicator luminos de stare a camerei
- 5. Sistem de blocare a functionării camerei, pentru confidentialitate
- 6. Unitate optică
- 7. Butoane pentru controlarea meniului afişat pe ecran (OSD)
- 8. Indicator luminos de activitate a hard diskului
- 9. Buton de alimentare/Indicator luminos pentru starea alimentare
- 
- 
- 
- 
- 
- 
- 16. Conector cablu de alimentare
- 
- 
- 
- 
- 1. Mikrofon (samo računalniki z zaslonom na dotik)
- 2. Mikrofon (samo računalniki brez zaslona na dotik)
- 3. Kamera
- 4. Lučka stania kamere
- 5. Zapah za kamero
- 6. Optični pogon
- 7. Gumbi zaslona na dotik (OSD)
- 8. Lučka dejavnosti trdega diska
- 9. Gumb za napajanje/ stanje napolnjenosti
- 10. Stereo zvočniki
- 11. Priključki USB 2.0
- 12. Čep za privijanje pokrova za kable
- 13. Izhodni priključek
- 14. Priključek VGA
- 15. Omrežni priključek
- 16. Priklop za napajalni kabel
- 17. Gumb za diagnostiko napajanja
- 18. Lučka za diagnostiko napajanja
- 19. Reža za varnostno ključavnico
- 20. Zvočni priključek
- 21. Priključki USB 3.0
- 22. Bralnik pomnilniških kartic

#### Product support and manuals

Productondersteuning en handleidingen Pomoc techniczna i podręczniki Manuale și asistență pentru produse Podpora za izdelek in priročniki

dell.com/support

dell.com/support/manuals dell.com/windows8

### Contact Dell

Contact opnemen met Dell | Kontakt z firmą Dell Contactați Dell | Stik z družbo Dell

dell.com/contactdell

#### Regulatory and safety

Regelgeving en veiligheid | Przepisy i bezpieczeństwo Reglementări și siguranță | Predpisi in varnost

dell.com/regulatory\_compliance

### Regulatory model and type

Model en type voor regelgeving Model i typ Model și tip de reglementare Regulativni model in vrsta

W10B W10B001

### Computer model

Computermodel | Model komputera Modelul computerului | Model računalnika OptiPlex 3030 AIO

## © 2014 Dell Inc.

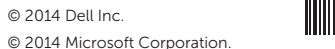

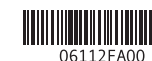

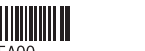

Printed in China. Printed on recycled paper. 2014-01

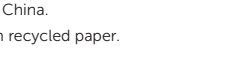

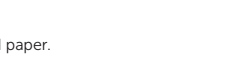

### Explore resources

Verken de hulpbronnen | Zapoznaj się z zasobami Explorați resurse | Raziskujte vire

# $\|$  ?

 $\bigcirc$ 

Help and Tips

### Hulp en tips | Pomoc i porady Ajutor și sfaturi | Pomoč in nasveti

My Dell

Mijn Dell | Mój Dell Computerul meu Dell | Moj Dell

### Register your computer

Registreer uw computer | Zarejestruj swój komputer Înregistrați-vă computerul | Registrirajte svoj računalnik